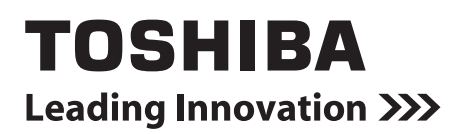

### *SMART MANAGER WITH DATA ANALYZER* **Manuale dell'utilizzatore**

**Nome dei modelli:**

**BMS-SM1280ETLE**

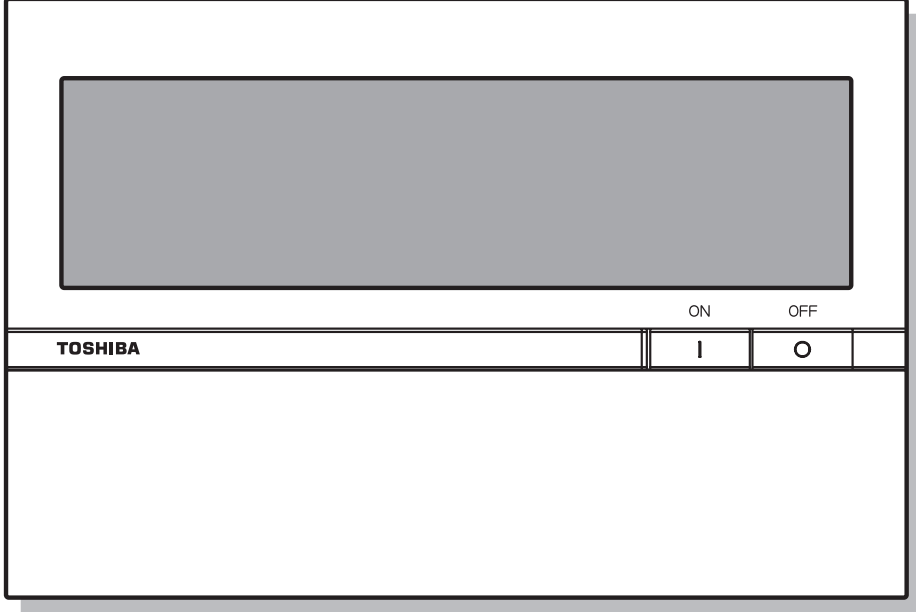

Grazie per aver acquistato TOSHIBA Smart Manager. In questo manuale viene illustrato come utilizzare l'unità principale dello Smart Manager. Per l'uso dello Smart Manager WEB TYPE, vedere il manuale dell'utilizzatore.

## **Indice**

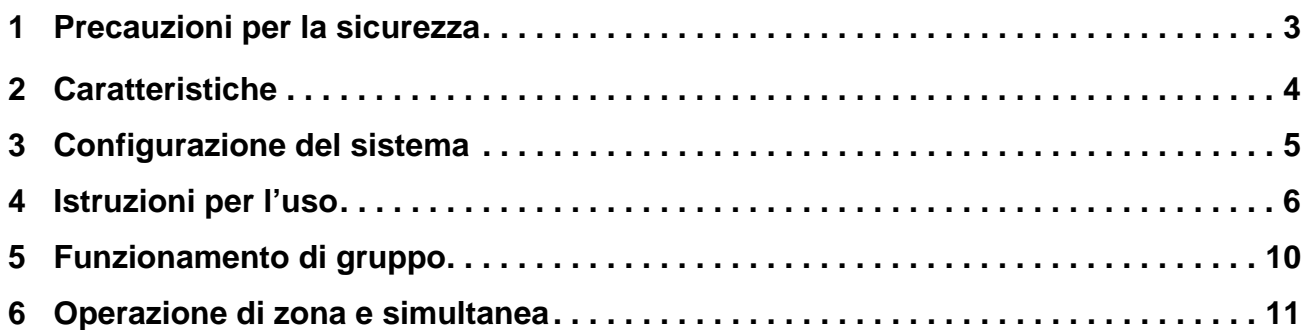

# <span id="page-2-0"></span>*1* **Precauzioni per la sicurezza**

- Il prodotto e il presente manuale vengono forniti con importanti informazioni di sicurezza volte a garantire il corretto utilizzo e a proteggere l'utente e altri soggetti dai pericoli e le apparecchiature dai danni. Prima di leggere il testo, accertarsi di comprendere i seguenti dettagli (descrizioni e simboli grafici) e di rispettare le precauzioni.
- Conservare il manuale per futuro riferimento.

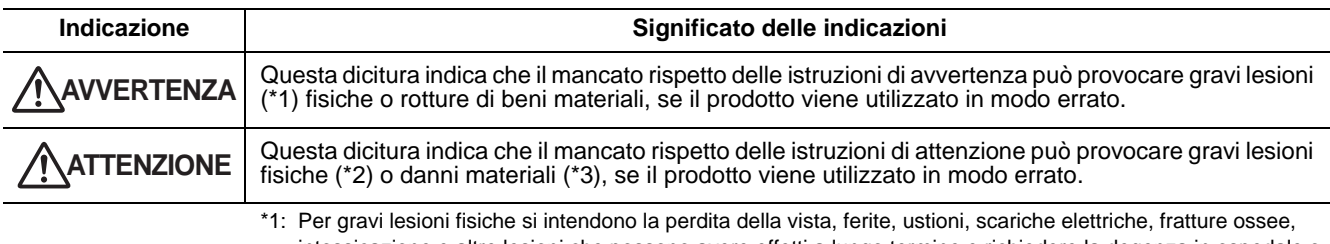

- intossicazione e altre lesioni che possono avere effetti a lungo termine e richiedere la degenza in ospedale o cure prolungate.
	- \*2: Per lesioni fisiche si intendono ferite, ustioni, scariche elettriche e altre lesioni che non richiedono la degenza in ospedale né cure prolungate.

<sup>\*3:</sup> Per danni ai beni materiali si intendono danni a edifici, beni presenti all'interno delle abitazioni e lesioni ad animali domestici.

| Simboli | Significato dei simboli                                                                                                    |
|---------|----------------------------------------------------------------------------------------------------|
|         | " $\bigcirc$ " indica un divieto.<br>L'oggetto del divieto è indicato nell'immagine o nel testo presente all'interno o accanto al simbolo grafico.                                             |
| Ø       | "O" indica un'azione che deve essere obbligatoriamente eseguita.<br>I contenuti reali dell'obbligo sono indicati da un'immagine o dal testo posto dall'interno o vicino al simbolo<br>grafico. |

#### **AVVERTENZA**

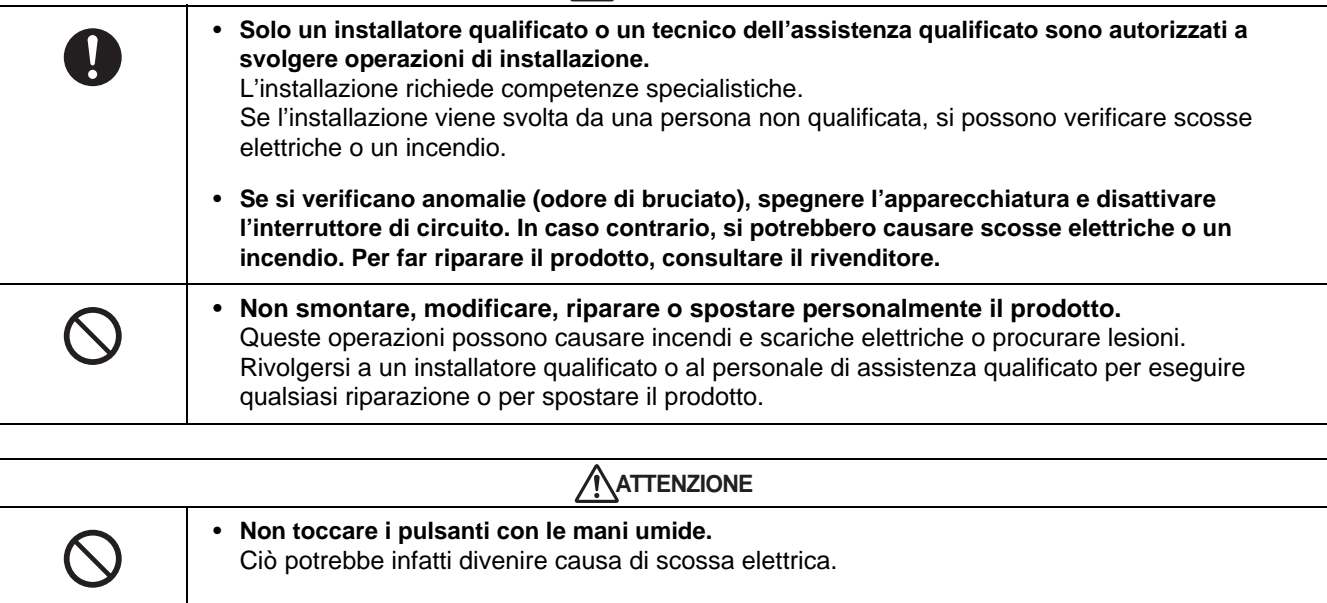

# <span id="page-3-0"></span>*2* **Caratteristiche**

Utilizzando Smart Manager, è possibile controllare fino a 128 gruppi di condizionatori d'aria per linea, zona o gruppo, nonché avviarli/arrestarli e modificarne le impostazioni da una postazione centrale. Smart Manager mostra anche lo stato e le impostazioni dei condizionatori d'aria.

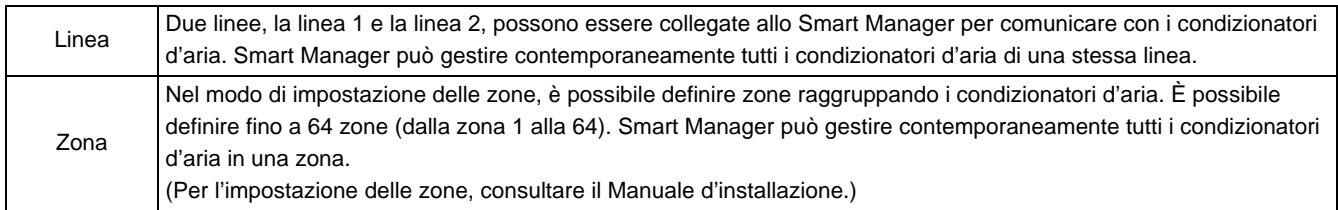

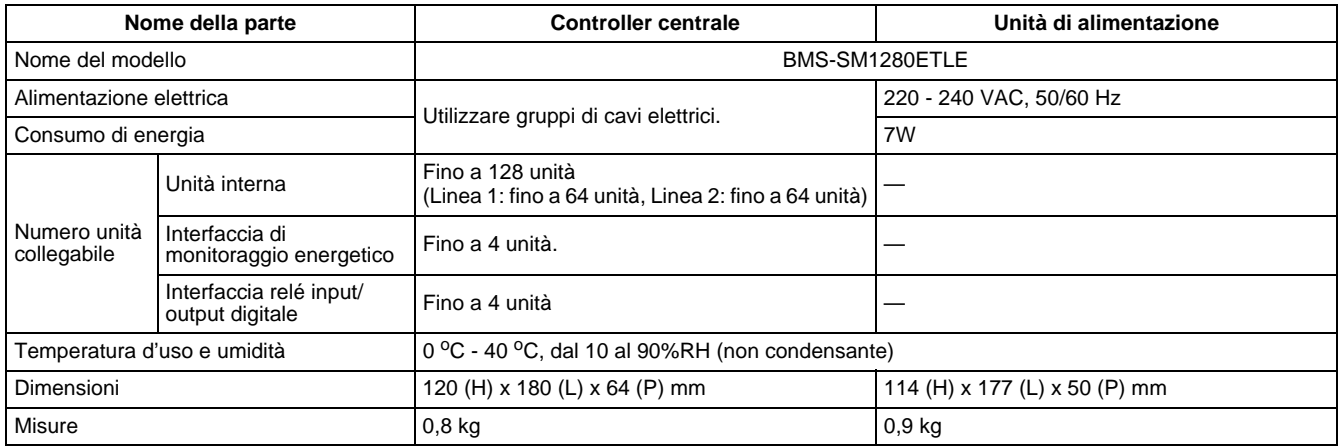

#### **Dimensioni esterne**

#### **Controller centrale**

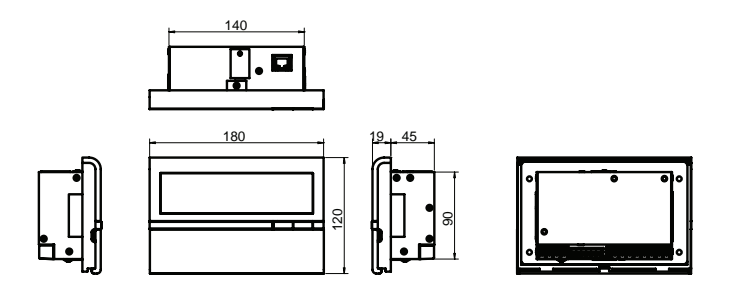

#### **Unità di alimentazione**

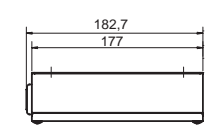

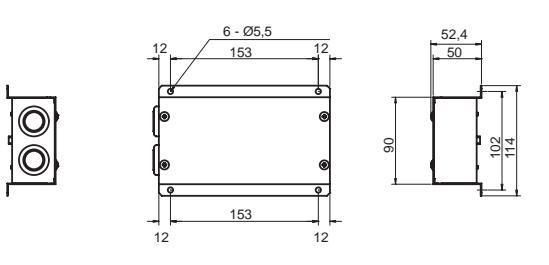

# <span id="page-4-0"></span>*3* **Configurazione del sistema**

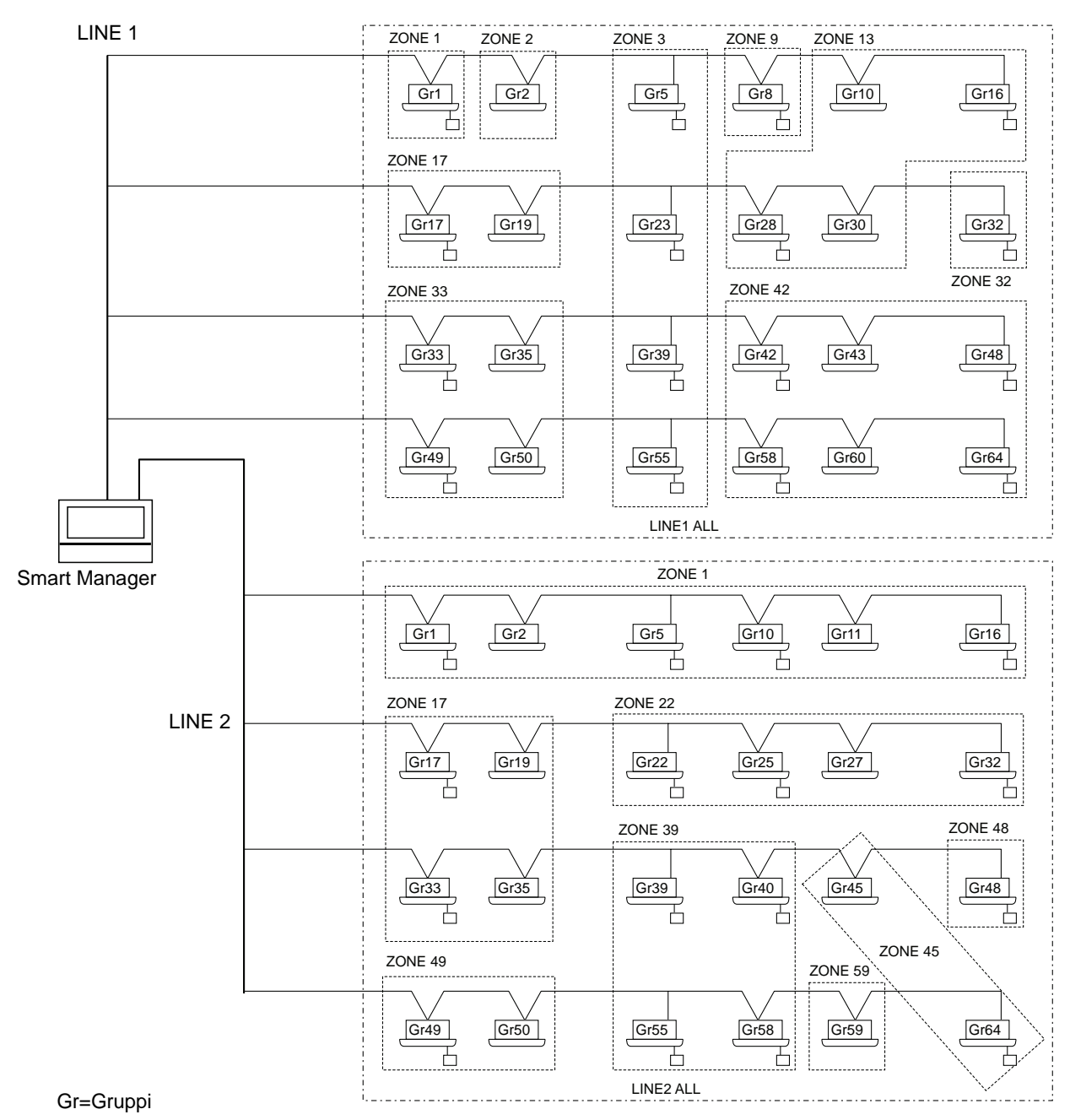

- $\dot{E}$  possibile gestire fino a 64 zone e 64 gruppi per linea. (Smart Manager controlla 2 linee, 128 zone e 128 gruppi in totale.)
- \* I gruppi che possono essere registrati in ciascuna zona devono rispettare le seguenti condizioni. 1. I gruppi sono collegati alla stessa linea.
	- 2. I gruppi rientrano nella gamma di numero del gruppo quando è utilizzata la selezione del gruppo di controllo.
- \* Nella selezione del gruppo di controllo, il Smart Manager visualizza soltanto i condizionatori d'aria che rientrano nella gamma del numero di gruppo impostato. (Per ulteriori informazioni, consultare il Manuale d'installazione.)

# <span id="page-5-0"></span>*4* **Istruzioni per l'uso**

### **Funzione dei pulsanti**

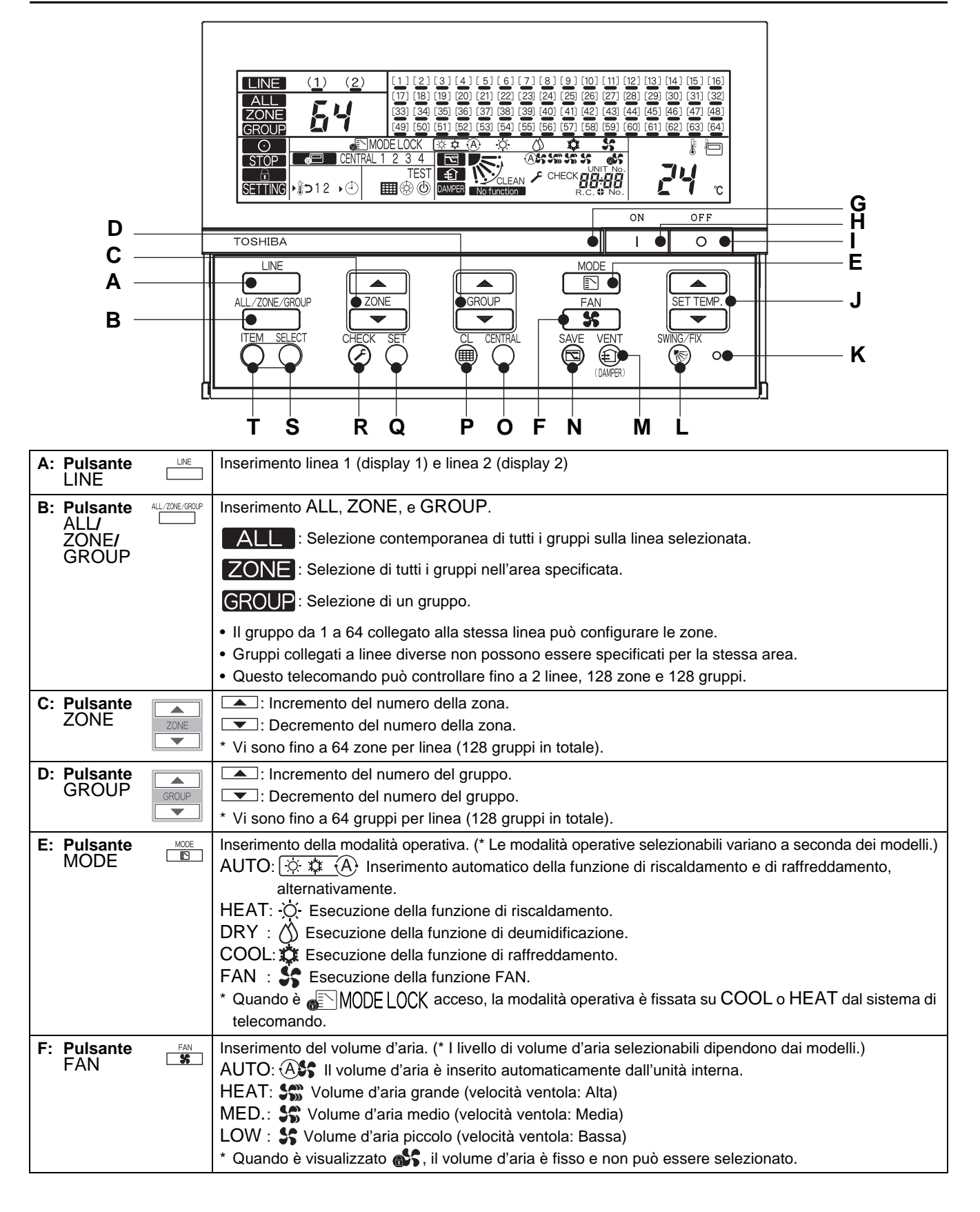

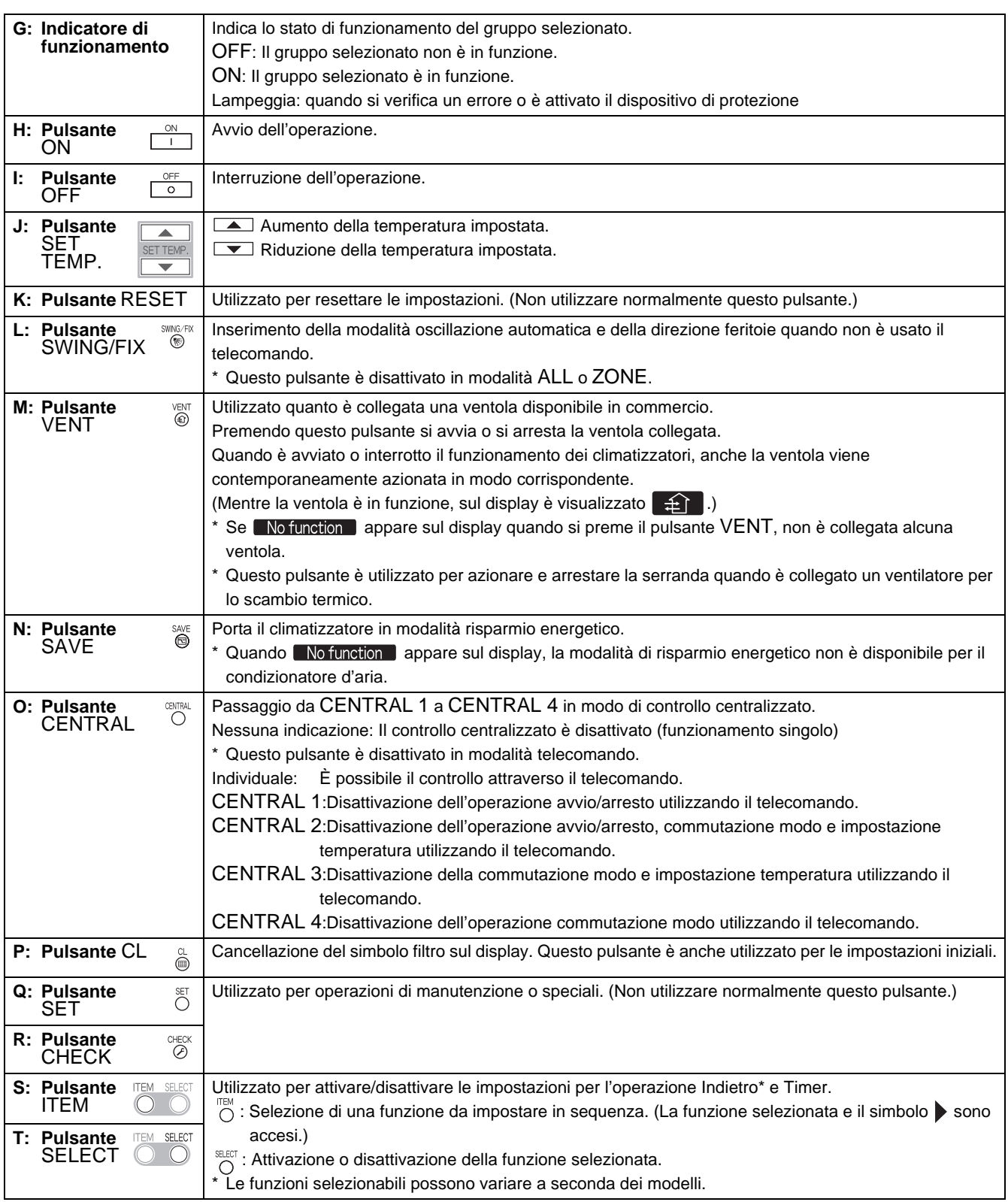

#### \* **[Operazione Indietro]**

L'operazione Indietro è una funzione che permette di far tornare la temperatura sul valore impostato entro un determinato intervallo di tempo se sul telecomando è impostata una temperatura inferiore a quella impostata (per il raffreddamento) o superiore a quella impostata (per il riscaldamento). (Per ulteriori informazioni, consultare il Manuale d'installazione.)

Per maggiori dettagli sul modo di risparmio energetico, consultare il manuale dell'utilizzatore del condizionatore d'aria.

### **Indicazioni sul pannello LCD**

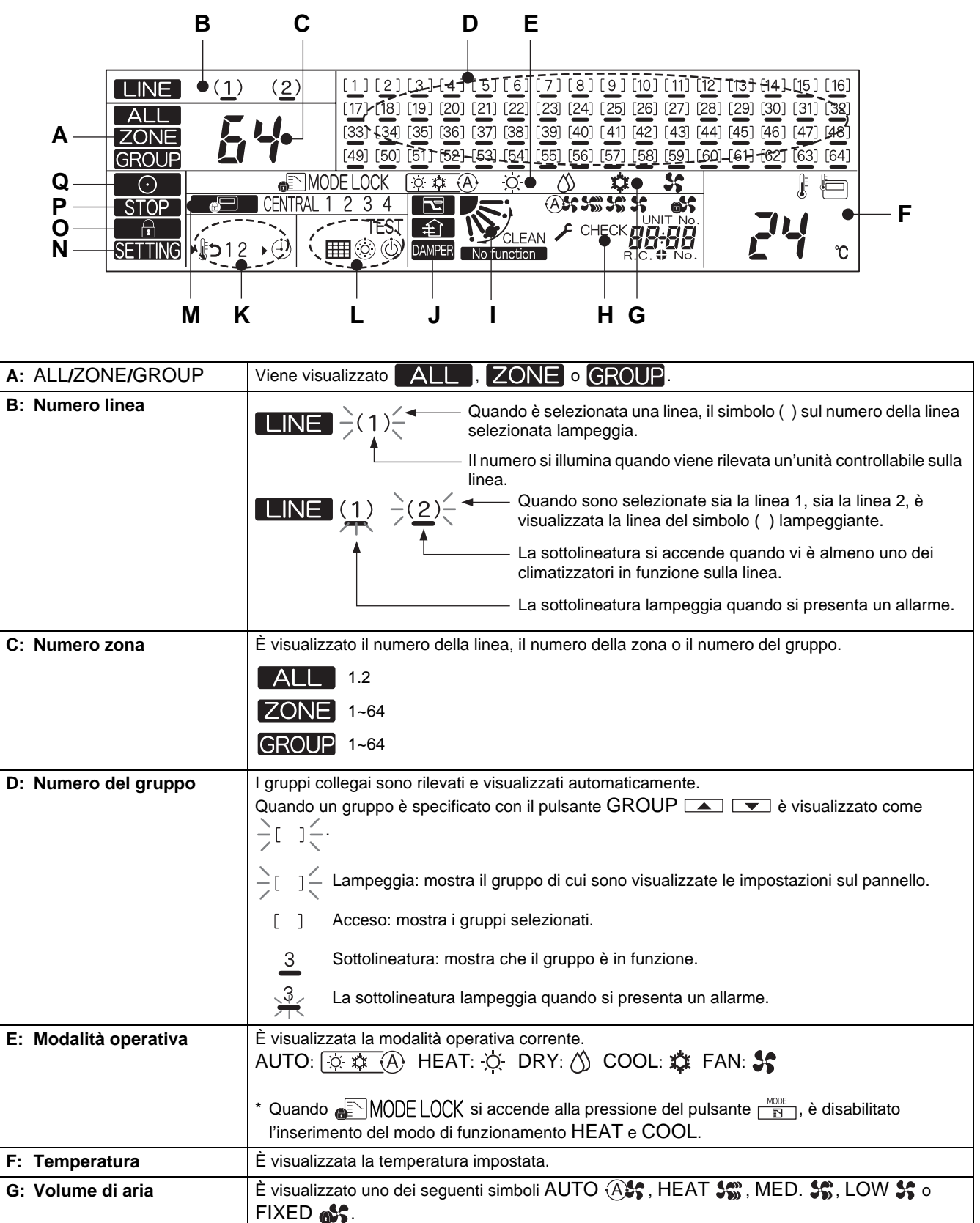

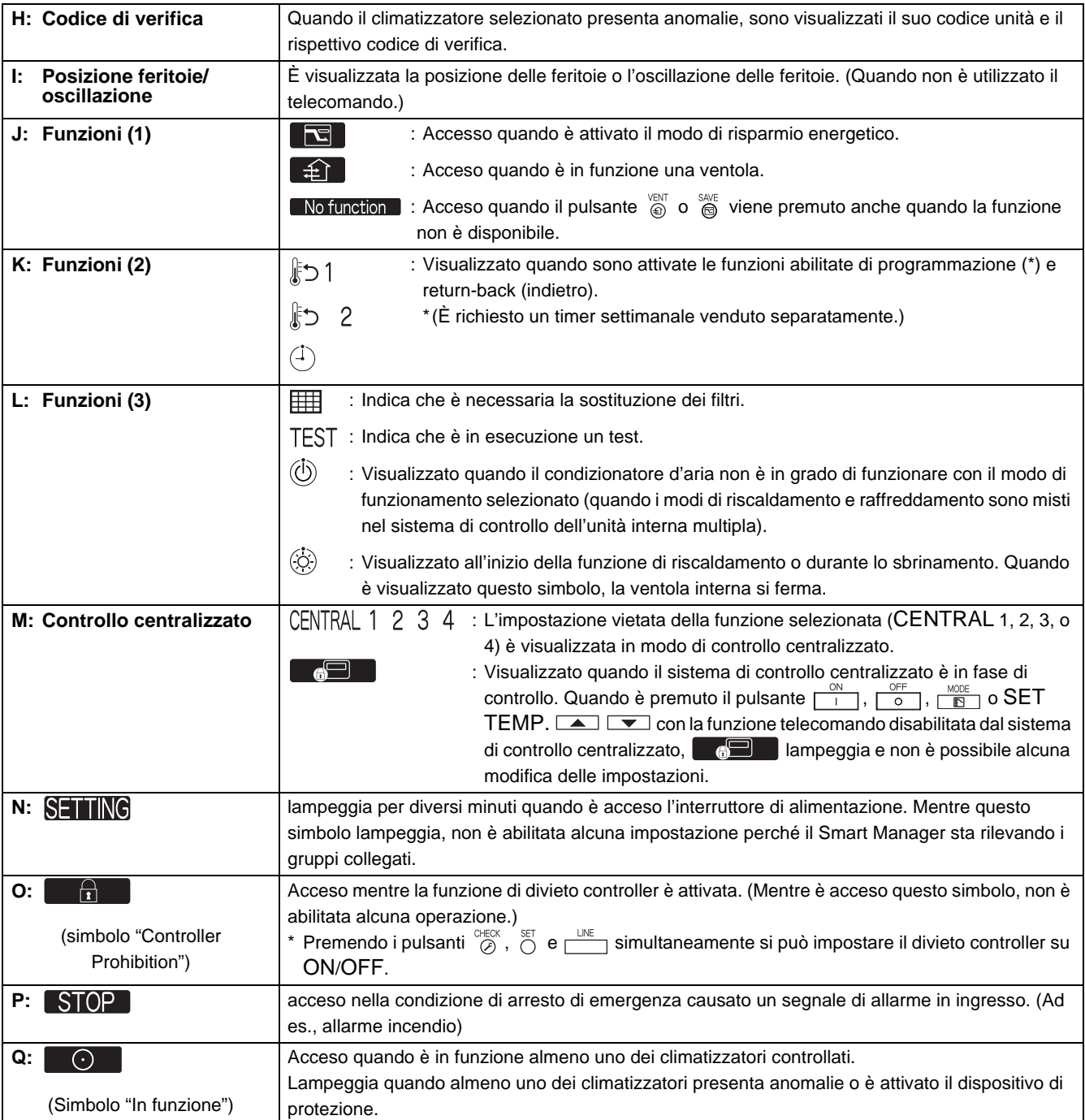

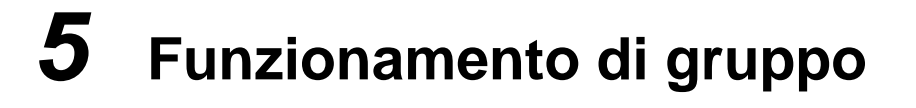

<span id="page-9-0"></span>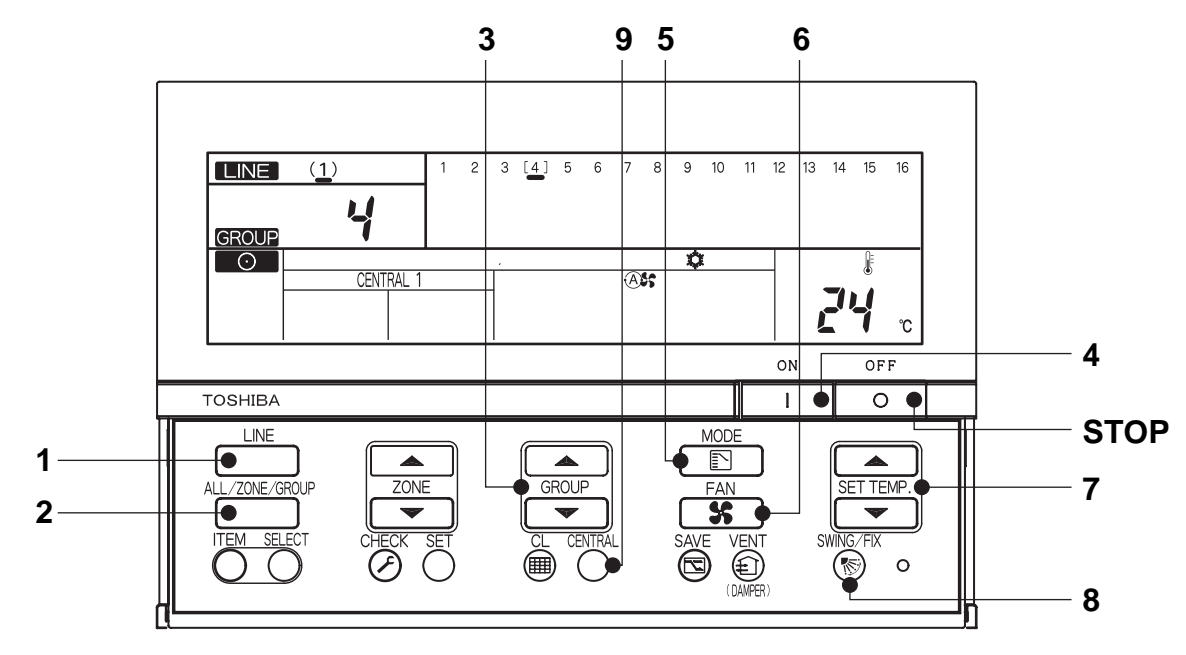

(Esempio) In funzione LINE 1, GROUP 4 (raffreddamento a 24°C, volume di aria: AUTO)

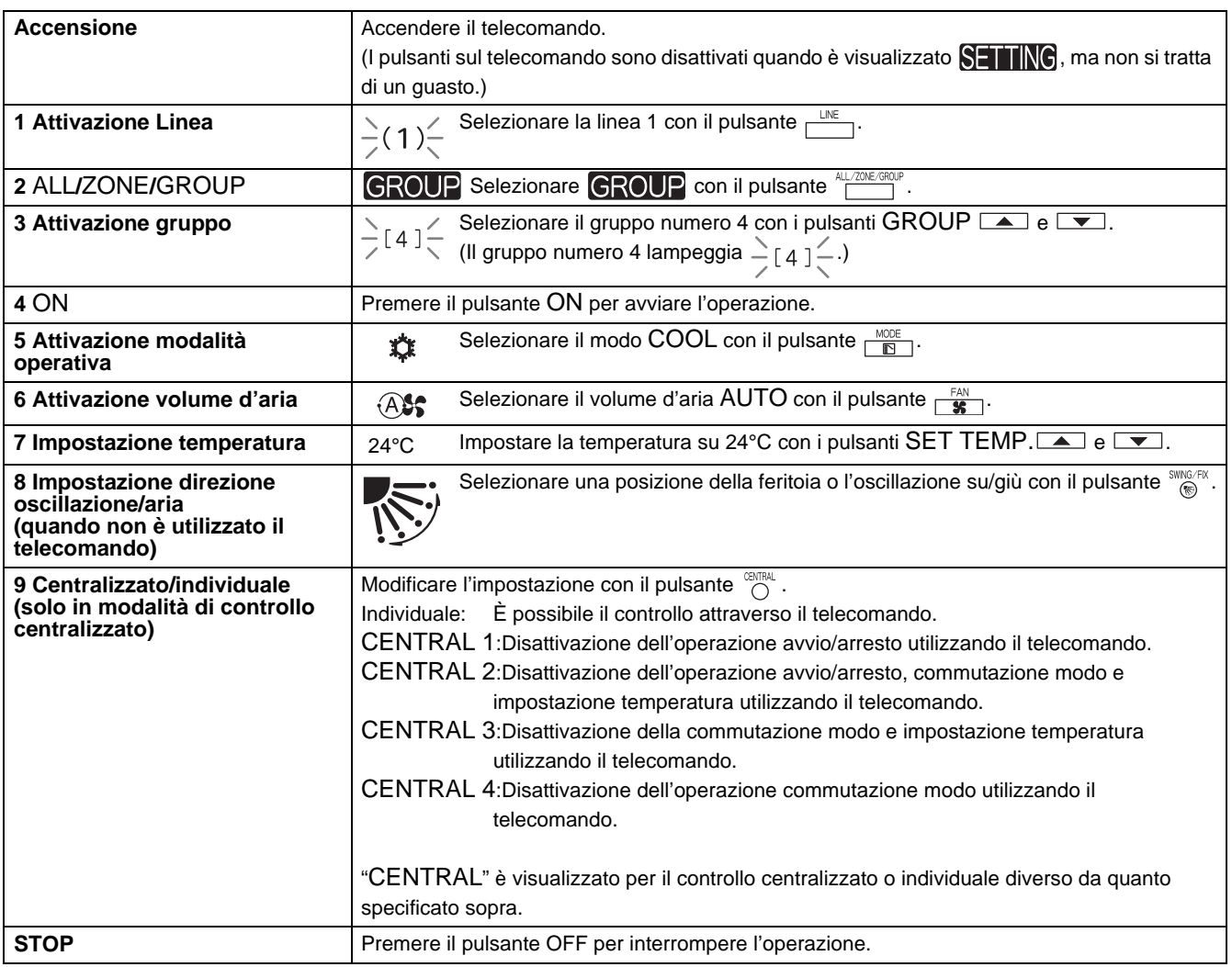

\* Le indicazioni sull'LCD dello Smart Manager rimangono invariate anche quando l'operazione viene interrotta.

## <span id="page-10-0"></span>*6* **Operazione di zona e simultanea**

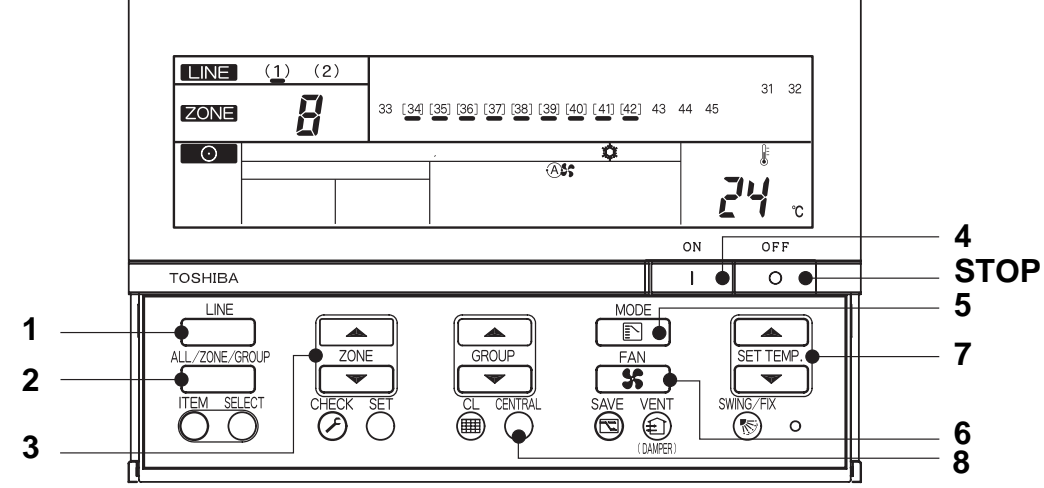

(Esempio) Esecuzione dell'operazione di zona (LINE 1, ZONE 8, GROUP 34~42 raffreddamento a 24°C, volume di aria: AUTO) e l'operazione simultanea (LINE 1, raffreddamento a 24°C, volume di aria: AUTO)

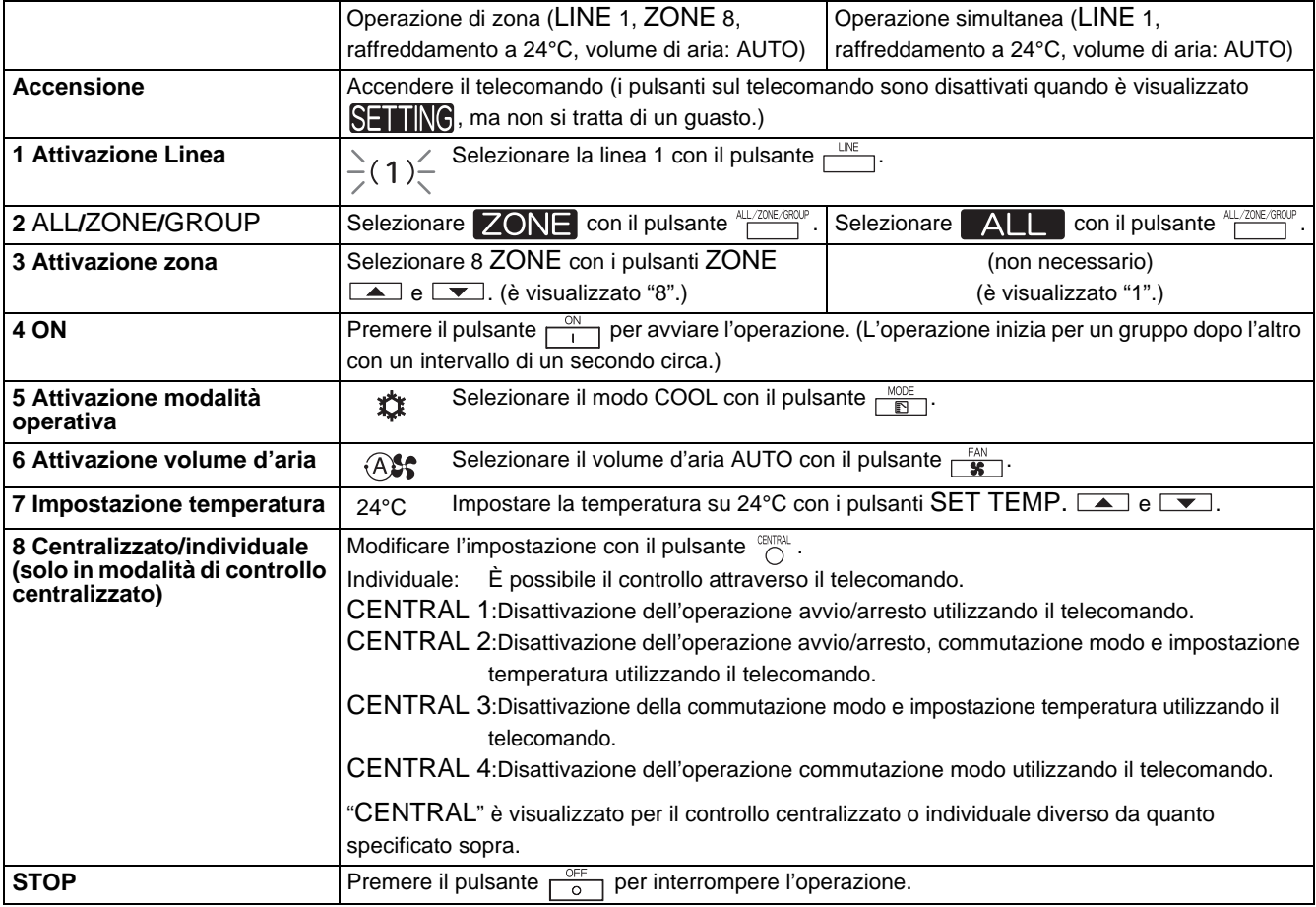

Quando è visualizzato  $ALL$  o  $ZONE$ , il pulsante  $\frac{sm_0 \pi R}{m}$  è disattivato.

Impostazioni quando è selezionato ALL o ZONE: Soltanto i contenuti impostati in modo ALL o ZONE sono impostati in ogni condizionatore d'aria. Esempio) Quando si preme il pulsante  $\frac{1000E}{E}$  in modo ALL o ZONE, soltanto il modo di funzionamento è

impostato in ciascun condizionatore d'aria.

Le indicazioni sull'LCD dello Smart Manager rimangono invariate anche quando l'operazione viene interrotta.

### **TOSHIBA CARRIER CORPORATION**

336 TADEHARA, FUJI-SHI, SHIZUOKA-KEN 416-8521 JAPAN